# Previous Next Product Navigation for Magento 2 **User Guide**

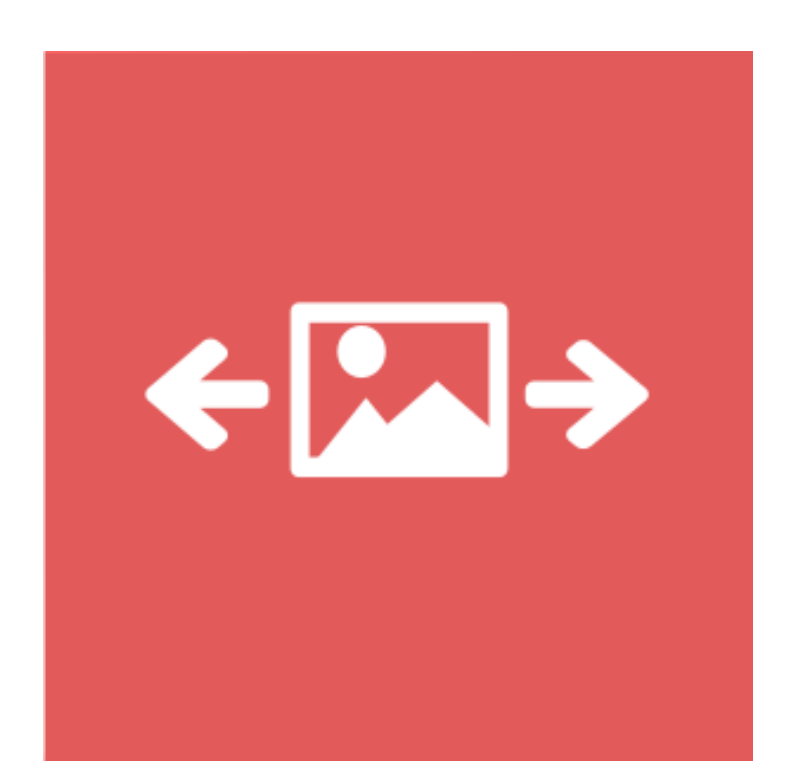

### **Table of Contents**

#### **[1. Previous Next Product Configuration](#page-2-0)**

- [1.1. Accessing the Extension Main Setting](#page-3-0)
- [1.2. General](#page-4-0)
- [1.3. Previous Settings](#page-6-0)
- [1.4. Next Settings](#page-7-0)
- [1.5. Back Settings](#page-8-0)
- **[3. Front-End View](#page-9-0)**
- **[4. Support](#page-10-0)**

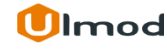

#### **1. Previous Next Product Configuration**

<span id="page-2-0"></span>Once you are finished with installing the extension it is time to proceed to your Magento 2 backend to finalize the Previous Next Product setup.

Before start using the extension we suggest running through the Previous Next Product extension settings and other options available to adjust the settings. This will help in better understanding of how the extension functions and what can you expect your previous next product to look and feel like.

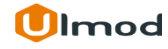

#### **1.1. Accessing the Extension Main Settings**

<span id="page-3-0"></span>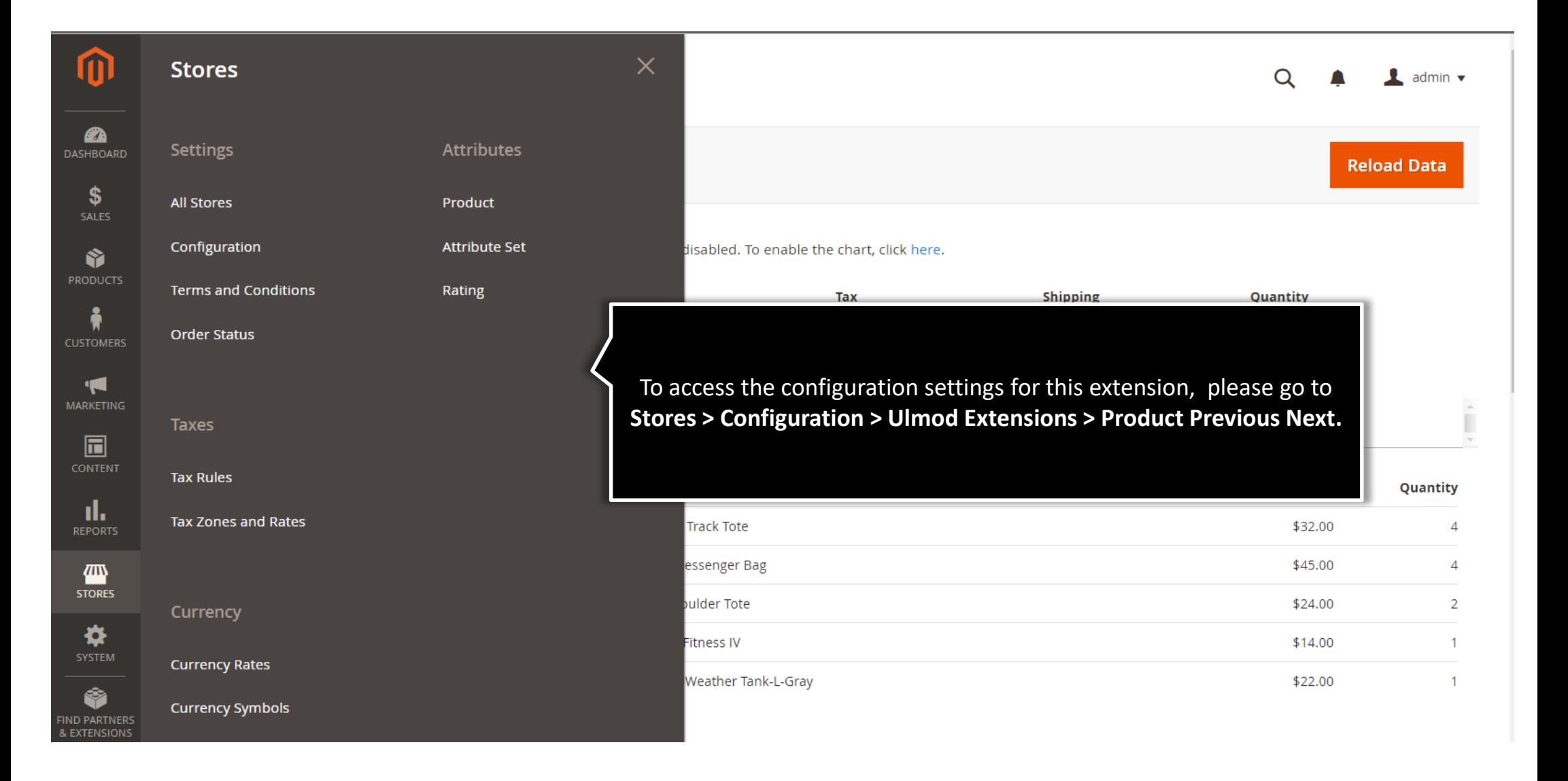

## **1.2. General**

<span id="page-4-0"></span>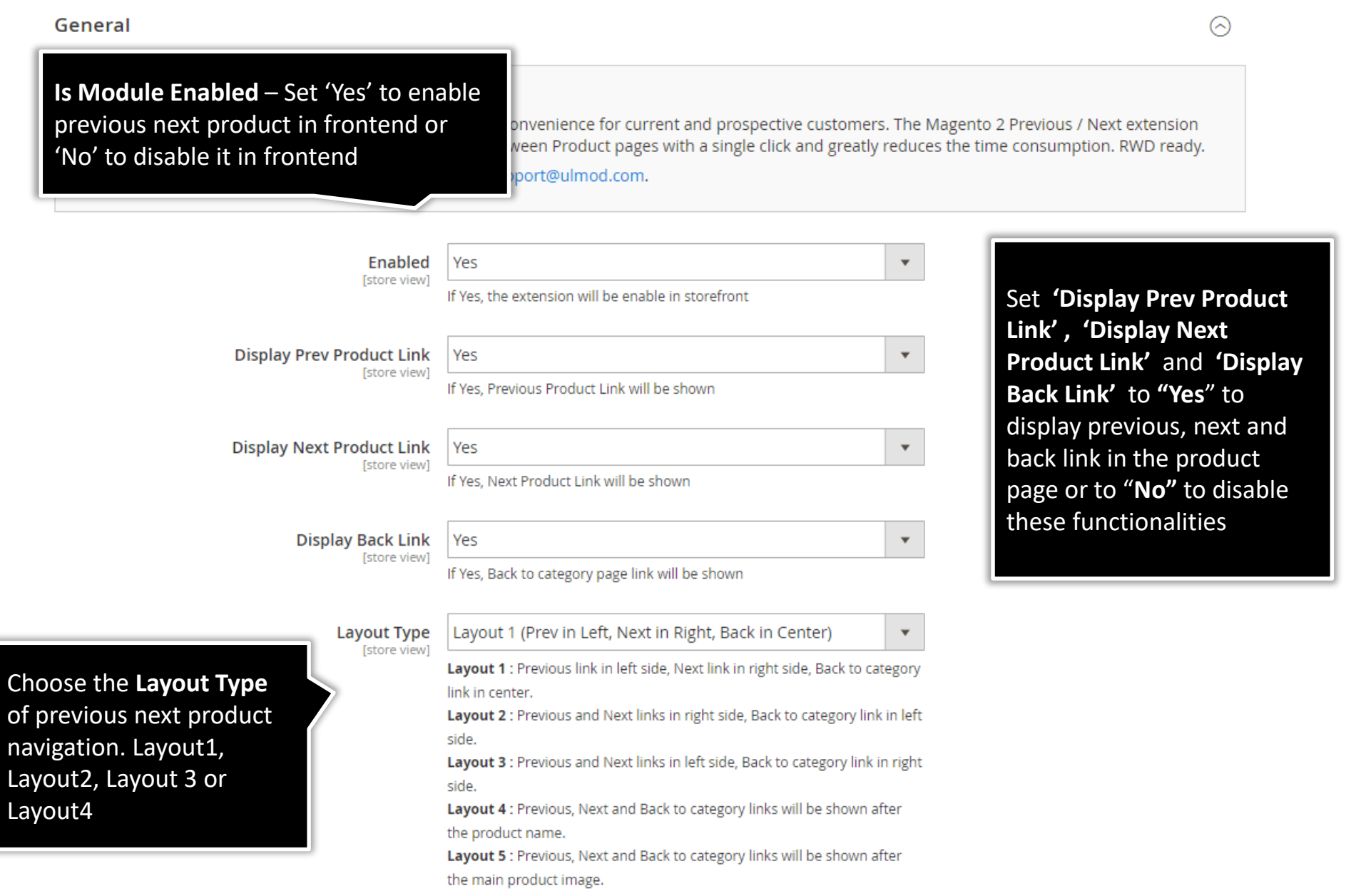

# **1.3. Sorting**

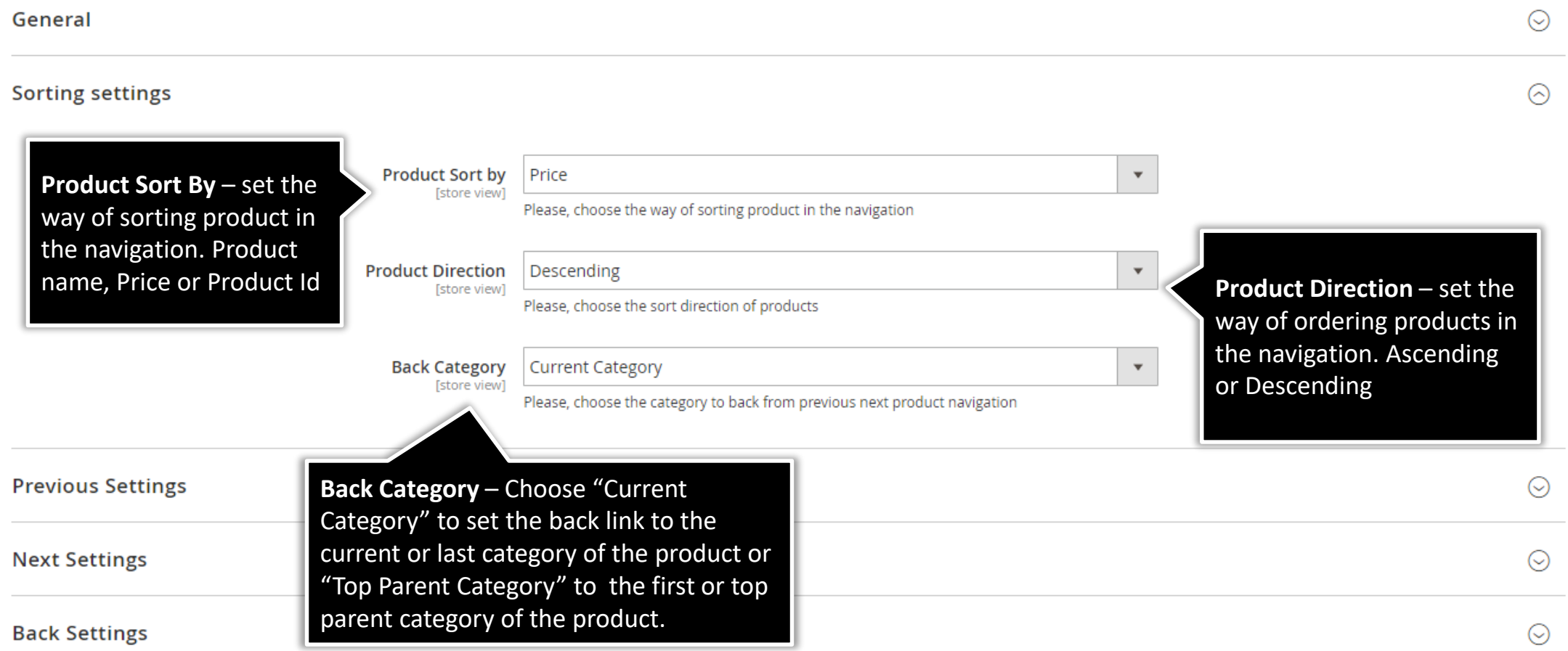

#### **1.4. Previous Settings**

#### <span id="page-6-0"></span>**Previous Settings**

Show

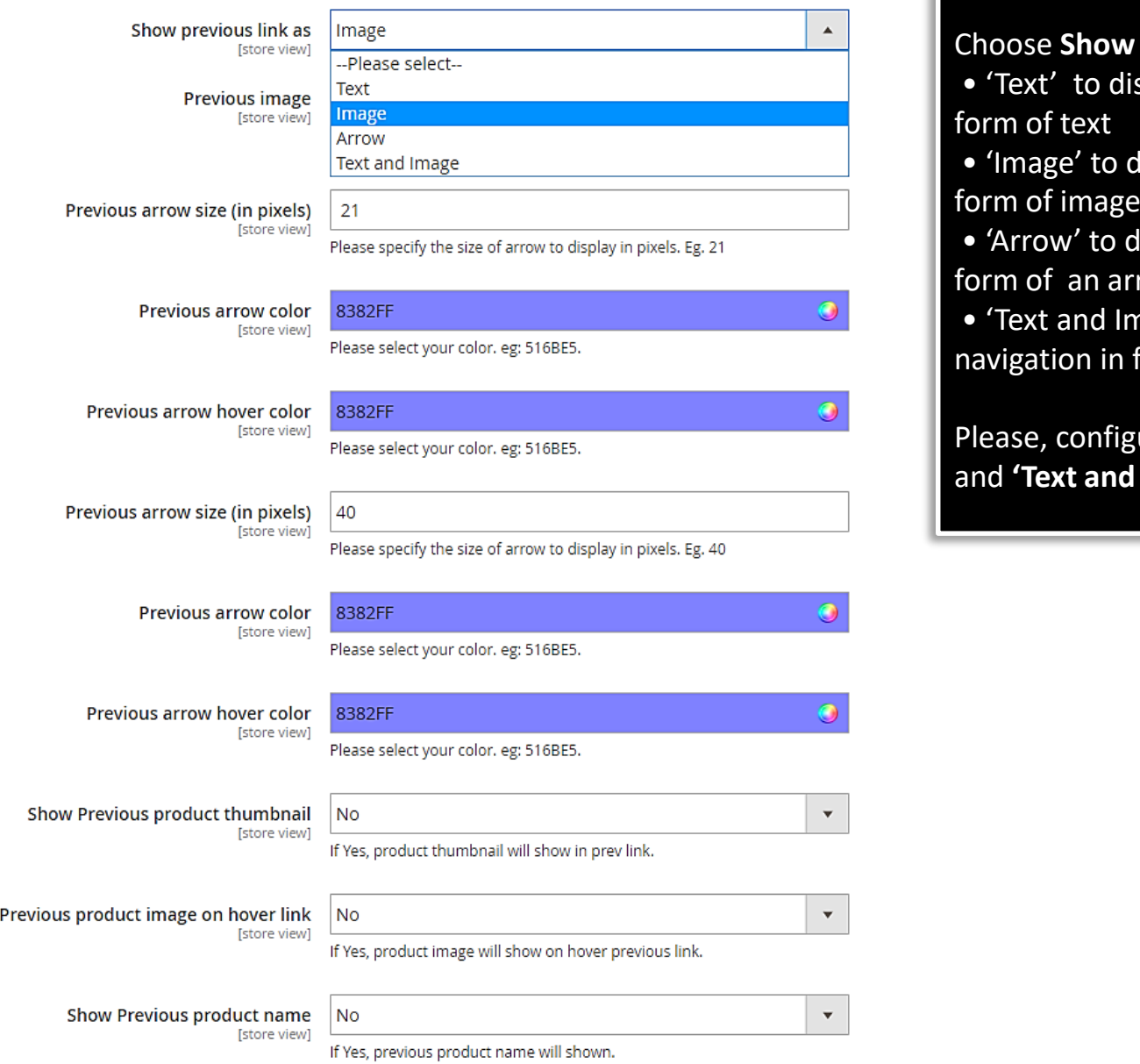

**preview link as :** isplay previous navigation in

lisplay previous navigation in

lisplay previous navigation in row

mage' to display previous form of text and image

ure the **'Text', 'Image', 'Arrow'**, Image' as per your need.

### **1.5. Next Settings**

#### <span id="page-7-0"></span>**Next Settings**

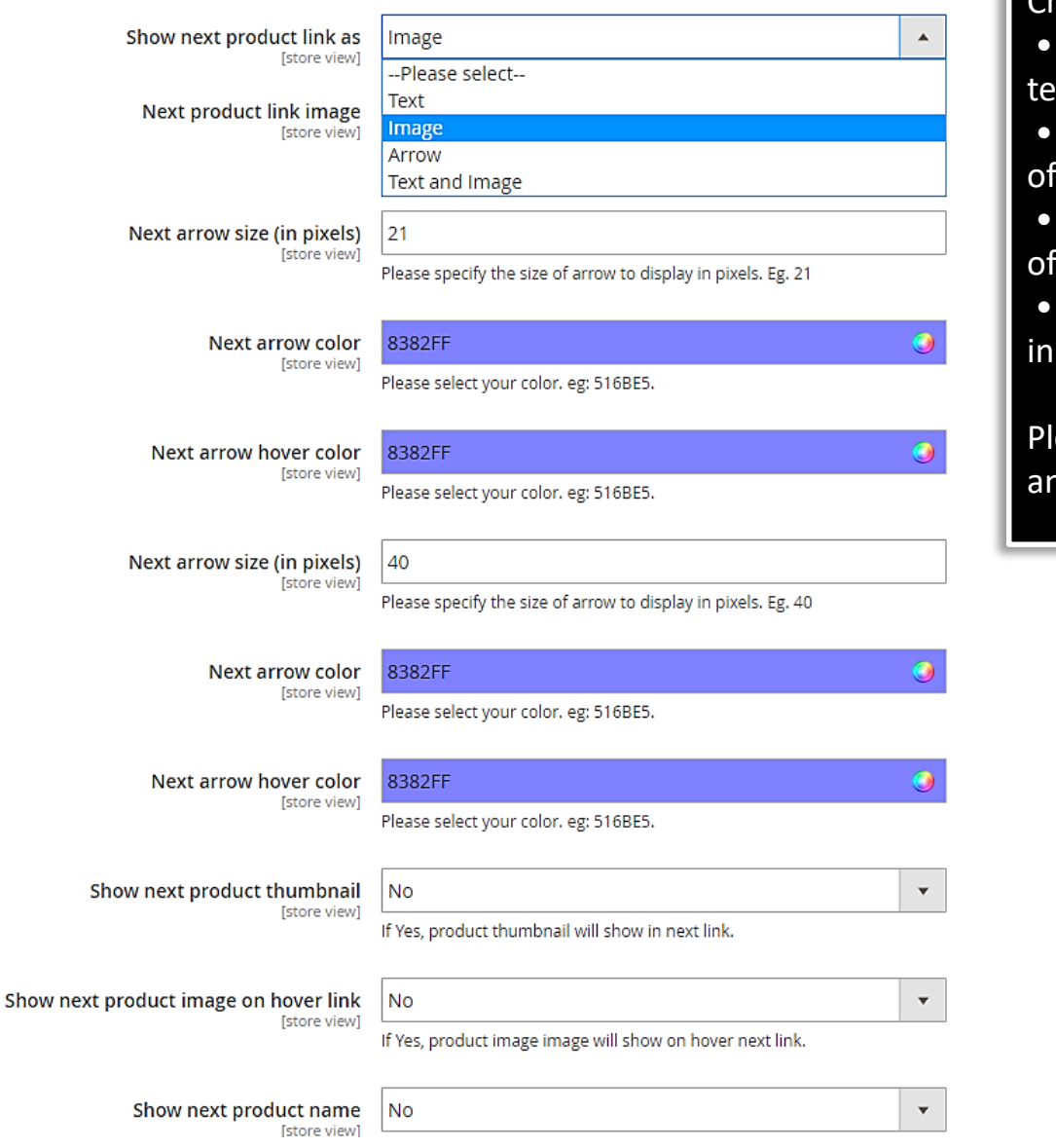

#### Choose **Show next link as** :

'Text' to display next navigation in form of  $xt$ 

• 'Image' to display next navigation in form image

• 'Arrow' to display next navigation in form an arrow

• 'Text and Image' to display next navigation form of text and image

lease, configure the 'Text', 'Image', 'Arrow' and **'Text and Image'** as per your need.

# **1.6. Back Settings**

<span id="page-8-0"></span>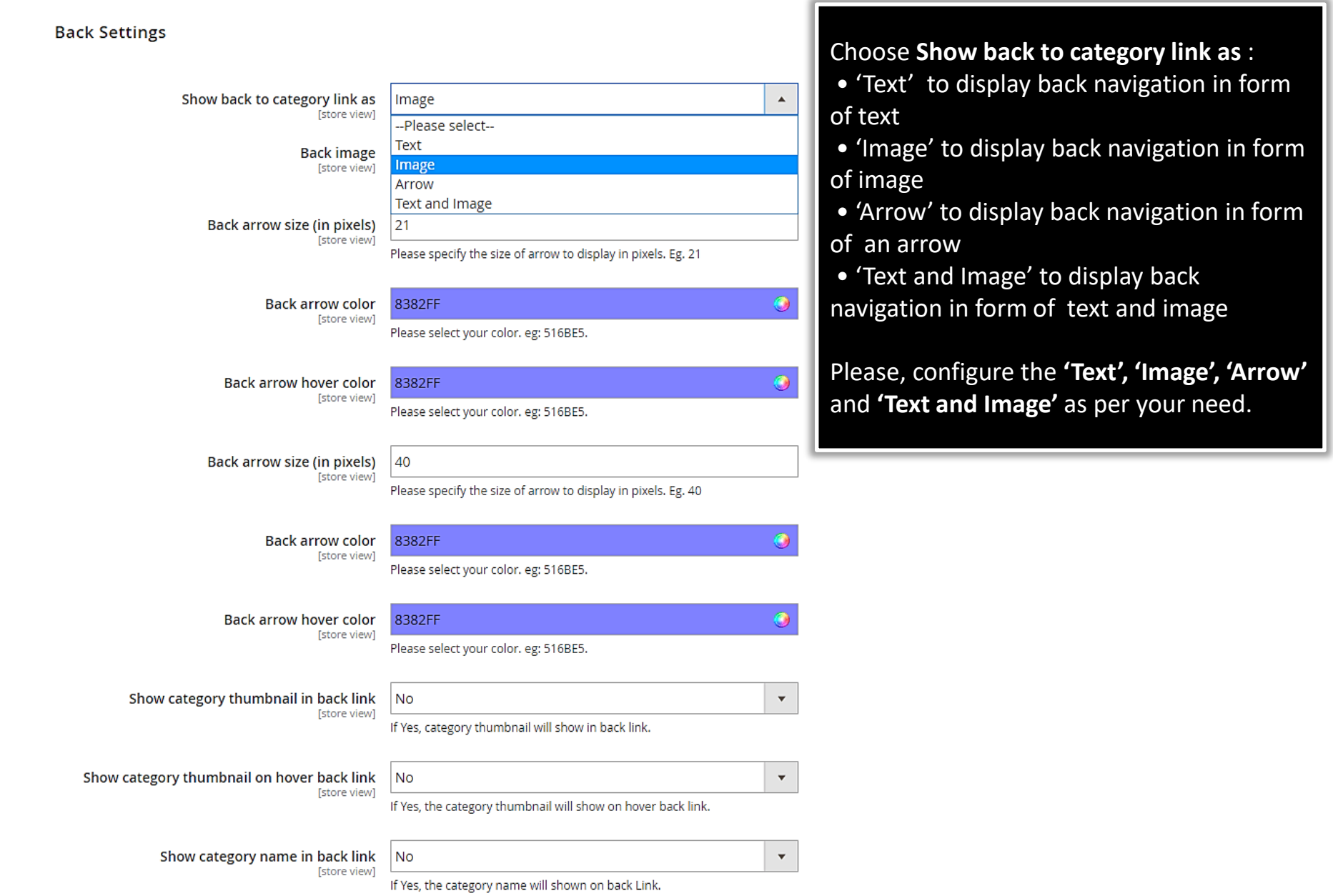

## **2. Front-End View**

<span id="page-9-0"></span>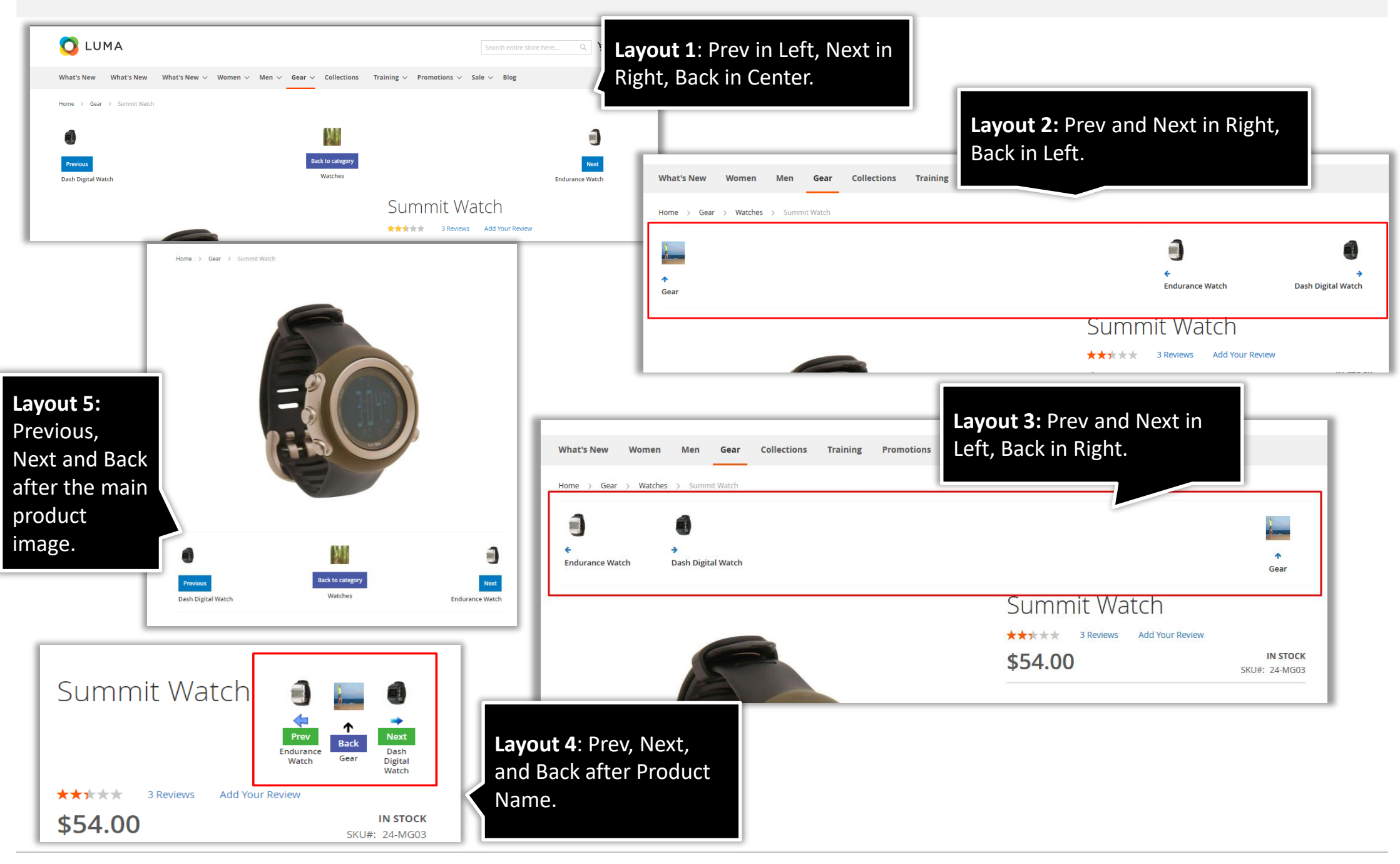

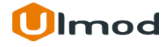

# **3. Support**

#### <span id="page-10-0"></span>**Need Help?**

Ulmod Support team is always ready to assist you, no matter which part of the world you are in. If something does happen and you think you might be experiencing an issue or bug, please contact us via **[support@ulmod.com](mailto:support@ulmod.com)** and we will help you out.

#### **Got Questions?**

Should you have any questions or feature suggestions, please contact us at **<http://ulmod.com/contact/>** Your feedback is absolutely welcome!

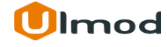